## **Table of Contents**

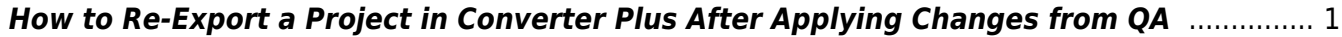

Last update: 2024/05/09 05:04 public:nnels:mp3todaisy:re-export\_after\_changes\_to\_project https://wiki.libraries.coop/doku.php?id=public:nnels:mp3todaisy:re-export\_after\_changes\_to\_project

## <span id="page-2-0"></span>**How to Re-Export a Project in Converter Plus After Applying Changes from QA**

If you make any revisions to the project after you have exported, you will need to re-export the title. For example, you passed it to QA, but it was passed back with notes of revisions and you made these changes.

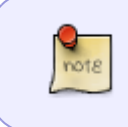

You always have to re-export after any revisions. If you do not do this, none of your revisions will be saved in the final download of the accessible version. This is because exporting a book applies your revisions to the file for download.

If you have made any revisions the phrase on the main project page will update to read: # phrases detected per minute. Export is # MB. This project has been changed since it was last exported. Please export it before sending to QA check or downloading the accessible edition.

When to re-select Pass to QA after you have made revisions you will receive a pop up asking you to export if you have not exported since the last revisions. Select Cancel to re-export the title.

To re-export:

- Navigate to the Export Project Page
- Select the button labelled Export
- This will take you to a new page that will process the export, stay on this page and wait until it is done.
- When it is done there will be plain text that reads: Done above a link to return to the main project page.
- Select Return to the Main Project Page

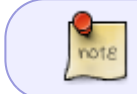

The phrase on the main project page will revert back to This project has not yet been exported.

Here is a video tutorial on [How to Re-Export a Project in Converter Plus After Applying Changes from](https://screencast-o-matic.com/watch/c31bYlV3JaV) [QA](https://screencast-o-matic.com/watch/c31bYlV3JaV).

You can resend the book to QA now and start your next title!

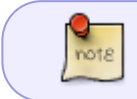

All correspondence within COP are recorded within the projects Feedback Log. See [Revision Requests from QA, Emails, and Feedback Log](https://wiki.libraries.coop/doku.php?id=public:nnels:mp3todaisy:revision_requests_from_qa_emails_and_feedback_log) for further instructions.

[Navigate back to Exporting a Book and Passing to QA](https://wiki.libraries.coop/doku.php?id=public:nnels:mp3todaisy:export_project)

Last

update: 2024/05/09 05:04 public:nnels:mp3todaisy:re-export\_after\_changes\_to\_project https://wiki.libraries.coop/doku.php?id=public:nnels:mp3todaisy:re-export\_after\_changes\_to\_project

From: <https://wiki.libraries.coop/>- **BC Libraries Coop wiki**

Permanent link:

**[https://wiki.libraries.coop/doku.php?id=public:nnels:mp3todaisy:re-export\\_after\\_changes\\_to\\_project](https://wiki.libraries.coop/doku.php?id=public:nnels:mp3todaisy:re-export_after_changes_to_project)**

Last update: **2024/05/09 05:04**

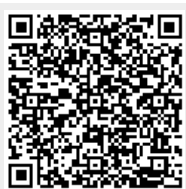